UNIQUENESS

TRAINING

SERVICE

INNOVATION

NARRANTY

VIIIAU

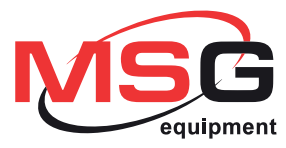

# **MS021**

**USER MANUAL TESTER FOR DIODES & RECTIFIERS INSTRUKCJA OBSŁUGI STANOWISKO DIAGNOSTYCZNE DO TESTOWANIA GENERATORÓW SAMOCHODOWYCH** РУКОВОДСТВО ПО ЭКСПЛУАТАЦИИ **ТЕСТЕР ДЛЯ ПРОВЕРКИ ДИОДНЫХ** 

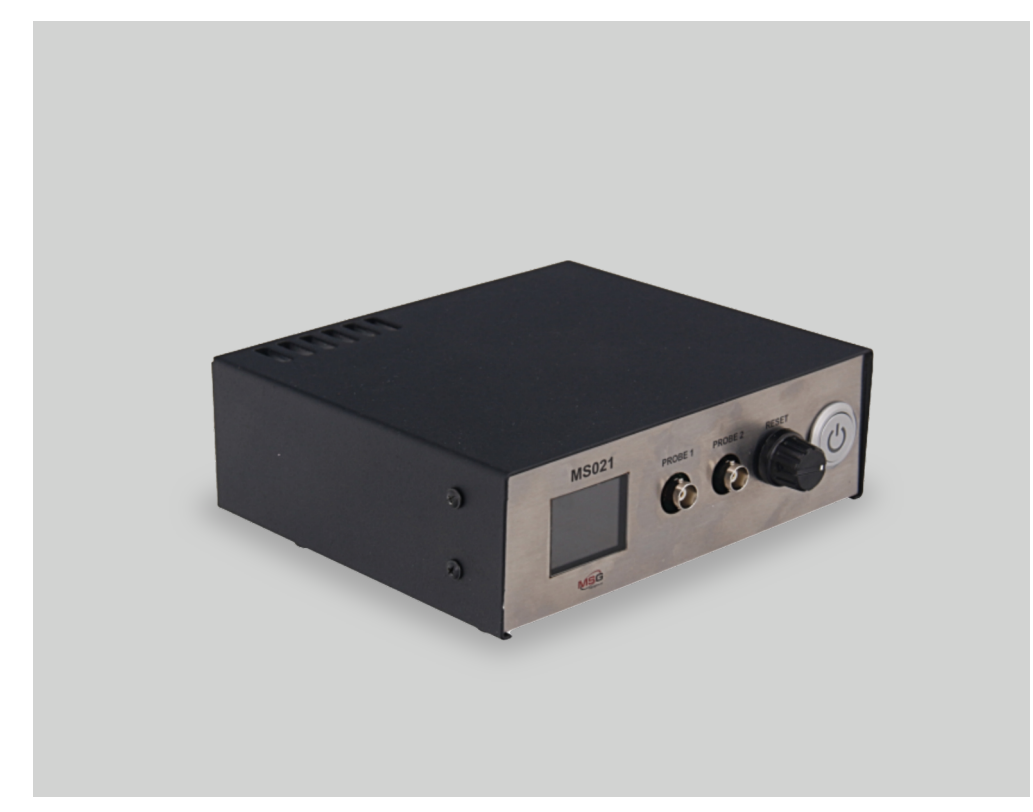

# **CONTENTS**

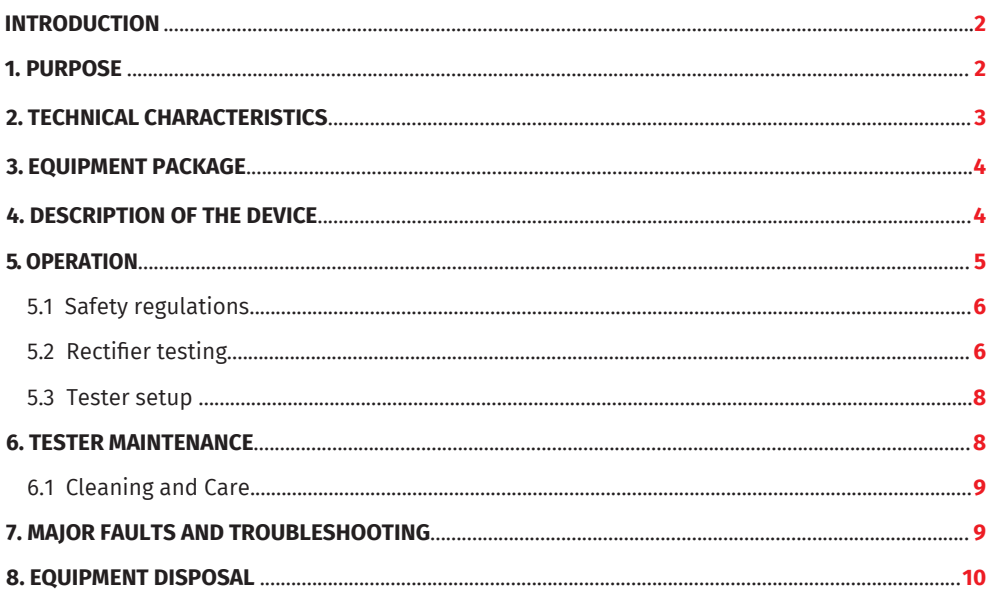

# INTRODUCTION

Thank you for purchasing the MSG Equipment product.

Tester for diodes and rectifiers is manufactured from quality components and materials.

This manual contains information about the purpose, configuration, design, operation, technical characteristics and operating rules of MSG MS021 tester.

The manufacturer reserves the right to change the design and software without prior notice to users.

Read carefully this manual before putting MS021 (hereinafter referred to as the "Device") into operation, get special training at the equipment manufacturing facility if necessary.

MS021 has been engineered to satisfy the demand of big service stations and alternator repair shops for the device which would allow quick and accurate rectifier health checks. Testing rectifierswiththe use of multimeter has always been the most common practice.This method has a significant drawback -it doesn't help to identify the diode type and find the faulty one. The test current of a standard multimeter is about 0.002A, which is too low compared to the diode operating currents.The test current of MS021 is 0.9A which allows accurate diagnosingof a diode.

## 1. PURPOSE

MS021 is designed to test the performance and structural integrity of automotive alternator rectifiers as well as of diodes separately.

The device detects:

-type of a diode (standard or avalanche);

-degradation of a diode (excessive forward voltage drop);

-avalanche diode reverse-breakdown voltage;

-diode breakdown;

-diode open-circuit failure;

-poor contact between the diode and the conductive busbars.

## 2. TECHNICAL CHARACTERISTICS

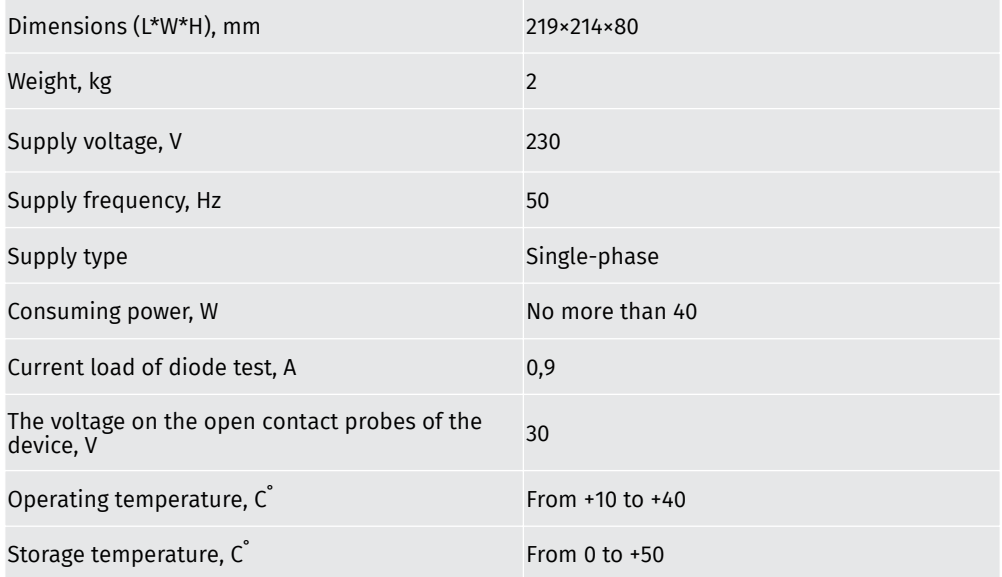

# 3. EQUIPMENT PACKAGE

The MS021 package includes:

-MSG MS021 tester – 1 pc.;

-power cable – 1 pc.;

-diode fuse – (type: 5\*20mm, current: 0.5A) – 1pc.;

-cable with a probe – 1 pc.,

-cable with a clamp – 1 pc.,

-User Manual – 1 pc.

Inspect MS021 tester. If any damage is detected, please contact the manufacturer or sales representative before launching the equipment.

**WARNING! In case of obvious damage, the operation of the device is forbidden.**

# 4. TESTER DESCRIPTION

The device is supplied with a touch screen ("1" - Fig.1) which displays the tested parameters; the color indication of the screen signals the technical condition of the tested diode. The tester has two connection terminals ("2" - Fig.1) for diagnostic cables (Fig.2). Any connection configuration of cables is allowable. The encoder knob ("3" – Fig.1) is used for fine adjustment of the device for specific tasks. Button "4" turns the device on. Diode fuse and power connectors are located at the rear of the device.

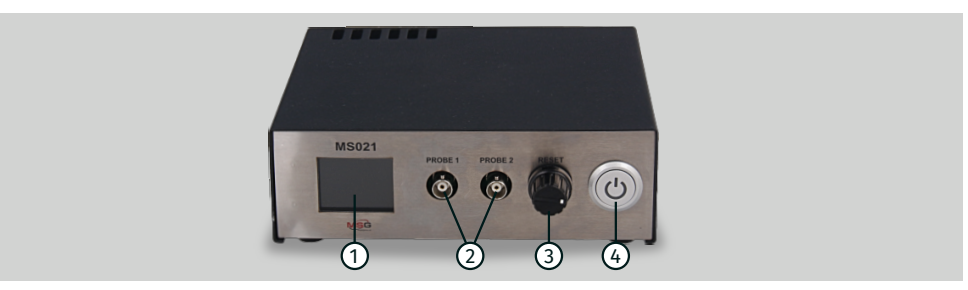

**Fig.1 MS021 tester. General view:** 1 – Touch screen; 2 – Connection terminals for diagnostic cables; 3 – Encoder button; 4 – "ON" button.

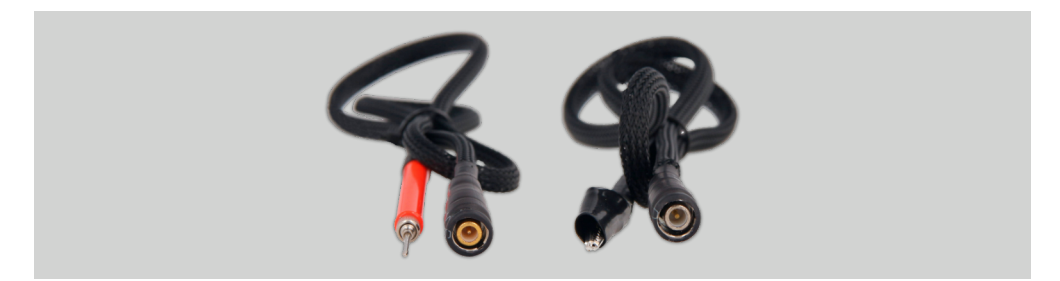

**Fig.2. Diagnostic cables**

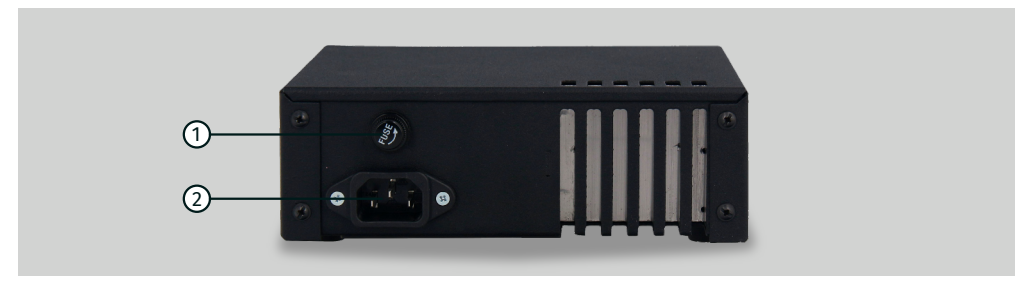

**Fig.3. MS021 tester. Back view:** 1 – Diode fuse; 2 – Power connector.

# 5. OPERATION OF THE DEVICE

1.Use the device as intended.

2.The tester is intended for indoor use. When used outdoors, external conditions and technical characteristics of the device set out in item 2 of this manual, should be taken into consideration.

3.To avoid failure or damage to the tester, do not make any changes to the electrical diagram of the device on your own. In case of failure, please contact the manufacturer or sales representative.

4.Do not leave the device with closed probes for more than 2 minutes.

5.Working with a measuring probe, keep your fingers on the plastic part of it. Touching the metal part of the measuring probe may cause measurement errors.

6.The device is equipped with a system for diagnostics of the probes condition. If any fault is detected, the "PROBE PROBLEM" message will appear on the screen. The "DIODE BREAKDOWN" message that appears when the probes are open, signals the probe failure. Check the connection of the probes and ifthe problem persists, contact the customer service.

# 5.1. Safety regulations

1.0nly the personnel that has received special training in safety operation and been authorized to work with the test benches (devices) of certain types is allowed to use the device.

2.Make sure that measuring clamps do not have insulation damage or bare metal spots. Check the clamps for any breaks. In case of obvious damage, replace them with the new ones before launching the device.

# 5.2. Rectifier testing

Diagnostics of a rectifier should be performed as follows:

1.Turn the tester on. Connect the clamp to the rectifier housing. The following message will appear on the screen: "CONNECT PROBE TO DIODE".

2.Touch the contact spot of the tested diode with a probe. The following information will be displayed:

"Vf" – diode voltage drop (in volts);

"Vr" - stabilizing voltage (in volts). If there are stabilitrons (avalanche diodes) in the rectifier structure, the "AVALANCHE" message will appear.

**WARNING! Different contaminants and dirt on the tested contacts may lead to measurement errors.**

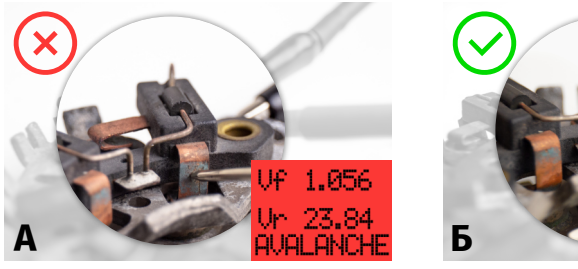

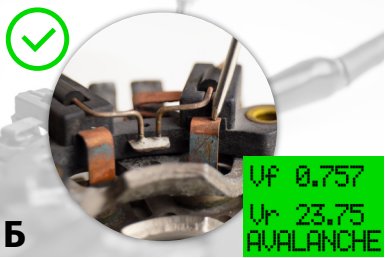

**Fig.4. Taking measurements.** А) – incorrect; Б) – correct

,,,,,,,,,,,,,,,,,,,,,,,,,,,,,,,,,,

2.1. If the diode is faultless, the screen will display "Vf" and "Vr" values. The screen color will be green.

2.2. If the "Vf" value is higher than normal, the screen color will be yellow.

The operability of the rectifier should be decided on the basis of the "Vf" readings and type (model) of the diode (stabilitron). The "Vf" absolute value is not always a key parameter when checking the rectifier. It is important to pay attention to the spread between the "Vf" values of different diodes of the same rectifier. For example, for a rectifier that can carry 50 A, "Vf" = 0.850 V is quite typical. The rectifier can be considered faultless If the spread between "Vf" values of the diodes doesn't exceed  $\pm$  0.020 V. For the 120A rectifier, "Vf" = 0.850V is already a critical value. The diode with such a "Vf" value shall be considered faulty.

2.3. If the diode is faulty, the screen color will be red.

2.4. In case of a short or open circuit failure, the screen color will be red and either the "SHORT CIRCUIT' or 'DIODE BREAKDOWN' message will be displayed correspondingly.

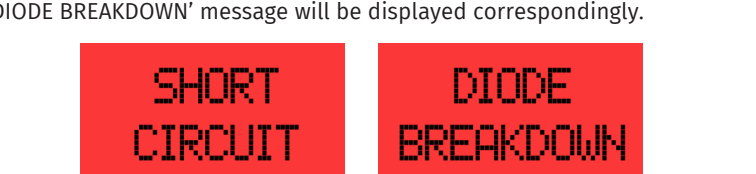

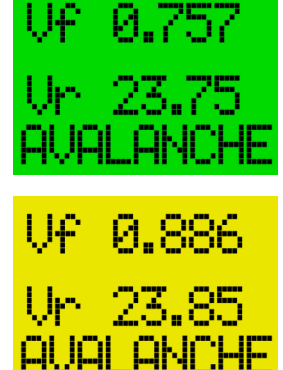

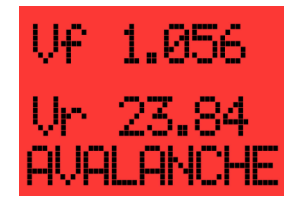

,,,,,,,,,,,,,,,,,,,,,,,,,,,,,,,,,,,,,

## 5.3. Tester setup

The device assesses the diode performance on the basis of the forward voltage drop value ("Vf") and is specially calibrated to make it usable for any operator who doesn't have sufficient knowledge of the diode parameters and characteristics. Threshold values can be changed at the user's option.

Enter the "Settings" menu as follows:

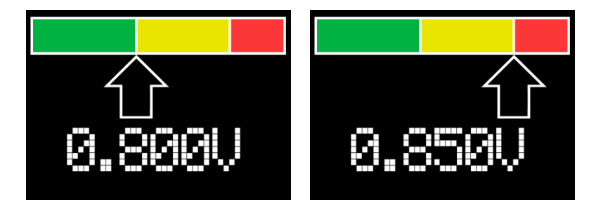

**Fig.5. Color threshold setting menu.**

1)Turn the device off.

2)Press and hold down the encoder button ("3" – Fig.1)

3)Turn the device on. A setup mode will be activated.

4)Threshold values for either a faultless diode (green color of the screen) or a faulty one (red color of the screen) can be changed in this mode.

5)The selected threshold value can be changed by turning the encoder button clockwise or counterclockwise.

6)To save the selected settings, press and hold down the encoder button until the device enters the operating mode and the "CONNECT PROBE TO DIODE" message appears on the screen.

7)Turn the tester off to exit the setup menu. The settings won't be saved.

## 6. TESTER MAINTENANCE

The test bench is designed for a long-continued full-time operation. However, to ensure uptime of the test bench, it is necessary to provide regular technical inspection of the device and below described routine maintenance as recommended:

The following main points should be checked in the course of a daily inspection:

•Whether the environment is permissible for the tester operation (temperature, humidity, air pollution, vibration, etc.).

•Whether the wires for connection to the tester terminals are in good condition (visual inspection).

•Whether the measuring probes are in healthy condition (visual inspection).

•Do not store or use the device in premises where there is a high temperature, humidity, danger of explosion or fire, strong magnetic field. As a result of exposure to dampness, the tester performance may deteriorate.

# 6.1. Cleaning and Care

Soft tissues or wipe cloths should be used to clean the surface of the device neutral detergents. The display should be cleaned with a special fiber cloth and a screen cleaning spray. To prevent corrosion, failure or damage to the tester, no abrasives or solvents should be used.

# 7. MAJOR FAULTS AND THEIR TROUBLESHOOTING

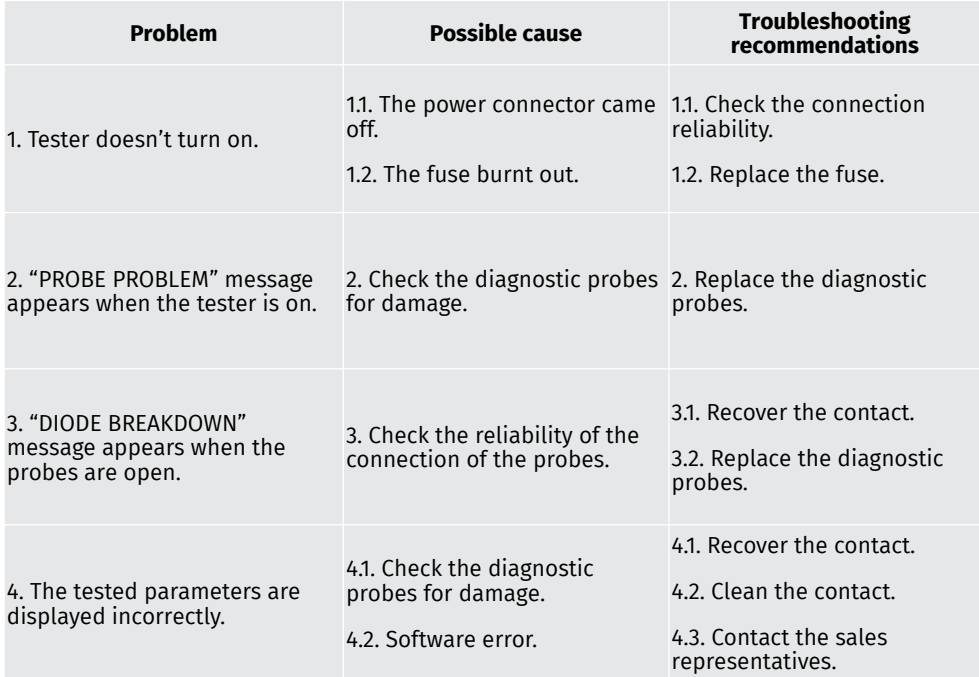

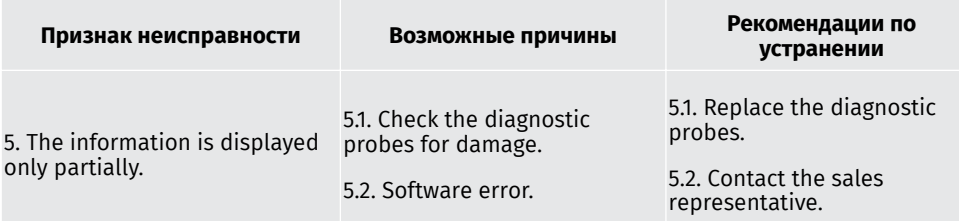

## 8. EQUIPMENT DISPOSAL

European WEEE Directive 2002/96/EC (Waste Electrical and Electronic Equipment Directive) applies to MS021 disposal.

Obsolete electronic equipment and electric appliances including cables and hardware as well as batteries and accumulators must be disposed of separately from the household rubbish.

Use available waste collection systems to dispose of outdated equipment.

Proper disposal of old appliances prevents harm to the environment and personal health.

# **SPIS TREŚCI**

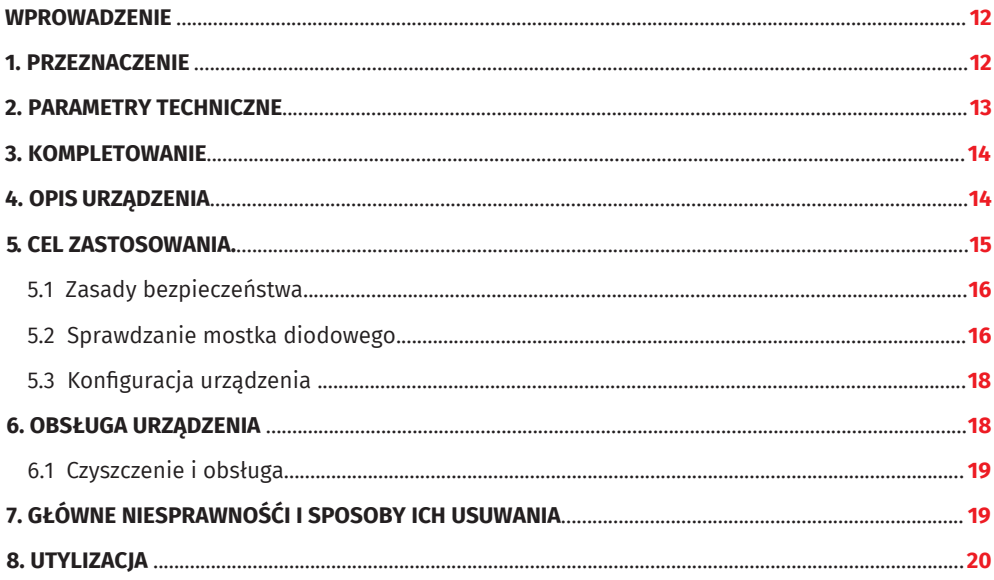

## WPROWADZENIE

Dziękujemy za wybranie produktów MSG Equipment.

Urządzenie do diagnostyki mostków diodowych MSG MS021 wykonane jest z wysokiej jakości komponentów i materiałów.

Niniejsza instrukcja obsługi zawiera informacje o celu, wyposażeniu, konstrukcji, zasadzie działania, parametrach technicznych i zasadach eksploatacji urządzenia MS021.

Producent zastrzega sobie prawo do zmiany konstrukcji i oprogramowania bez uprzedniego powiadomienia użytkowników..

Przed użyciem MS021 (dalej urządzenie) należy uważnie przeczytać niniejszą instrukcję obsługi, w razie potrzeby przejść specjalne szkolenie u producenta urządzenia.

Celem opracowania urządzenia MS021 jest potrzeba dużych stacji serwisowych i pracowni naprawy generatorów w urządzeniu, co pozwala szybko i dokładnie określić stan techniczny mostka diodowego. Najczęstszym sposobem oceny stanu technicznego mostka diodowego jest sprawdzenie diod za pomocą multimetru. Ta metoda ma znaczną wadę - niemożność określenia rodzaju diody i zidentyfikowania diody, w której wydajność uległa pogorszeniu. Konwencjonalny multimetr sprawdza prąd o wartości około 0,002A. Ta wartość prądu jest zbyt mała w porównaniu z prądami roboczymi diody. Urządzenie MS021 sprawdza diodę prądem o wartości 0,9A, co pozwala dokładnie ocenić stan diody.

## 1. PRZEZNACZENIE

Urządzenie MS021 zostało zaprojektowane do oceny wydajności i integralności mostków diodowych generatorów samochodowych, a także osobno diod.

Urządzenie pozwala ustalić:

-rodzaj diody (zwykła dioda, dioda lawinowa);

-degradacja diody (zwiększony spadek napięcia w kierunku do przodu);

-napięcie odwrotnego przebicia diody lawinowej;

-awaria diody;

-obryw diody;

-obecność słabego kontaktu diody z oponami przewodzącymi.

# 2. PARAMETRY TECHNICZNE

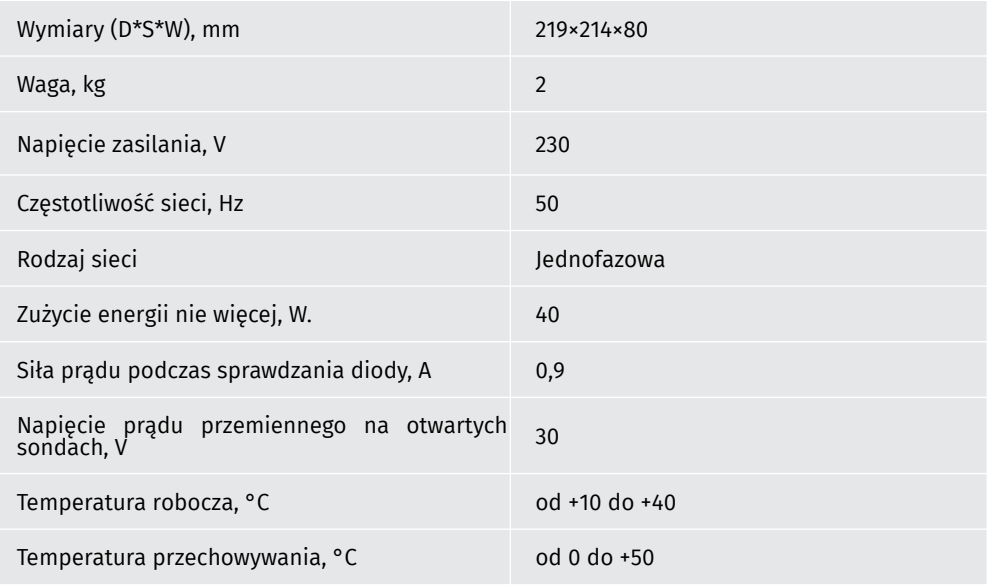

,,,,,,,,,,,,,,,,,,,,,,,,,,,,,,,

# 3. KOMPLETOWANIE

Zestaw urządzeń diagnostycznych MS021 zawiera:

- Urządzenie MSG MS021-1 szt.;
- kabel zasilający-1 szt.;
- bezpiecznik topikowy (typ 5x20мм, ток 0,5А)-1 szt.;
- kabel z sondą-1 szt.;
- kabel z zaciskiem-1 szt.;
- instrukcja obsługi-1 szt.

Sprawdź urządzenie MS021. W przypadku stwierdzenia uszkodzenia przed włączeniem urządzenia należy skontaktować się z producentem lub przedstawicielem handlowym.

**OSTRZEŻENIE! W przypadku widocznych uszkodzeń korzystanie z urządzenia jest zabronione.**

## 4. ОPIS URZĄDZENIA

Urządzenie zawiera ekran 1 rys. 1, który wyświetla zmierzone parametry i wskazuje stan technicznego testowanej diody za pomocą kolorowej indykacji. Dwa złącza 2 rys. 1 do podłączania kabli diagnostycznych (patrz rys. 2). Kable diagnostyczne można podłączyć w dowolnej kombinacji. Pokrętło enkodera 3 rys. 1 służy do precyzyjnego dostrojenia urządzenia do określonych zadań. Przycisk 4 odpowiada za włączenie urządzenia. Z tyłu urządzenia (patrz rys. 3) znajduje się bezpiecznik i złącze do podłączenia kabla zasilającego.

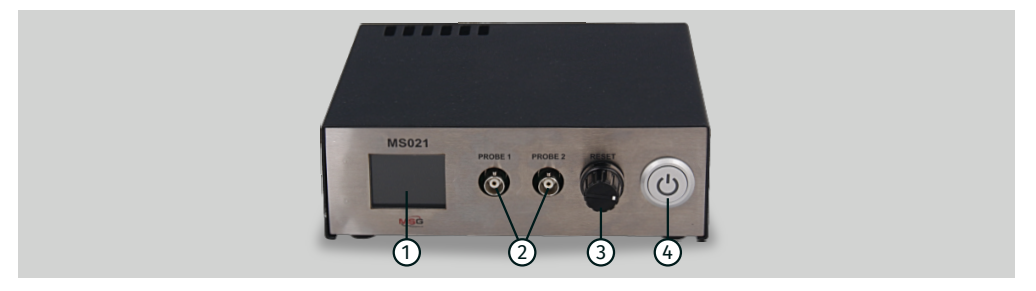

**Rysunek 1. Ogólny widok urządzenia MS021:** 1 - Ekran; 2 - Złącza do kabli diagnostycznych; 3 – Enkoder z przyciskiem; 4 - Przycisk zasilania.

,,,,,,,,,,,,,,,,,,,,,,,,,,,,,,,,,,,, 

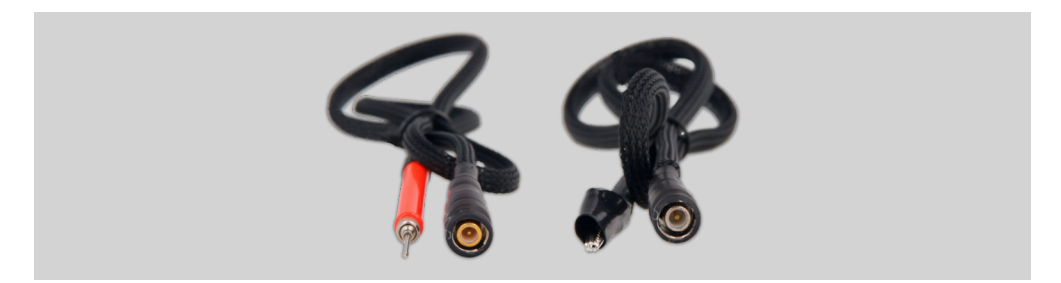

**Rysunek 2. Kable diagnostyczne**

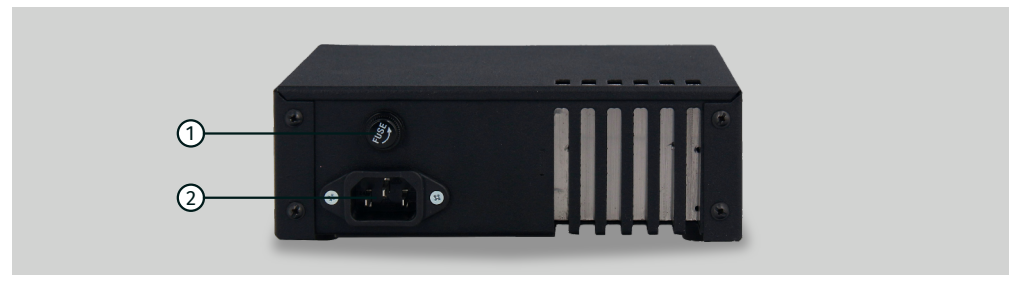

**Rysunek 3. Ogólny widok urządzenia MS021 widok z tyłu:** 1 - Bezpiecznik; 2 - Złącze do kabli zasilających.

# 5. CEL ZASTOSOWANIA

1.Używaj urządzenia tylko zgodnie z jego przeznaczeniem.

2.Urządzenie jest przeznaczone do użytku w pomieszczeniach. Podczas korzystania z urządzenia na ulicy należy wziąć pod uwagę warunki otoczenia i parametry techniczne urządzenia opisane w p. 2.

3.Aby uniknąć uszkodzenia lub awarii urządzenia, nie wolno dokonywać zmian w obwodzie elektrycznym urządzenia według własnego uznania. W przypadku awarii skontaktuj się z producentem lub przedstawicielem handlowym.

4.Nie pozostawiaj urządzenie z zamkniętymi sondami na dłużej niż 2 minuty.

5.Podczas pracy z sondą trzymaj palce na plastikowej części. Dotknięcie metalowej części sondy podczas pomiarów może spowodować błędy pomiaru.

6.Urządzenie jest wyposażone w system diagnostyczny sondy. Jeśli urządzenie wykryje problem z sondami, na ekranie pojawi się napis «PROBE PROBLEM/PROBLEM Z SONDĄ». Jeśli na ekranie pojawia się «DIODE BREAKDOWN/AWARIA DIODY» przy otwartych sondach, oznacza to również problem z sondami. Sprawdź, czy połączenie jest prawidłowe i niezawodne, czy sondy są prawidłowo podłączone, jeśli problem będzie się powtarzał, skontaktuj się z pomocą techniczną.

# 5.1. Zasady bezpieczeństwa

1.Specjalnie przeszkolone osoby, które otrzymały prawo do pracy na niektórych typach stojaków (urządzeń) i zostały przeszkolone w zakresie bezpiecznych metod i metod pracy, mogą pracować z urządzeniem.

2.Upewnij się, że cęgi pomiarowe nie są uszkodzone w izolacji lub odsłoniętym metalu. Sprawdź otwory w zaciskach. W przypadku stwierdzenia uszkodzenia należy wymienić urządzenie przed użyciem.

# 5.2. Sprawdzanie mostka diodowego

Sprawdzanie mostka diodowego jest wykonane w następujący sposób:

1.Włącz urządzenie. Podłącz zacisk do obudowy mostka diodowego. Na ekranie zostanie wyświetlony komunikat «CONNECT PROBE TO DIODE/PODŁĄCZ SONDA DO DIODY».

2.Za pomocą sonda dotknij styku testowanej diody. Na ekranie zostaną wyświetlone następujące informacie:

«Vf» - spadek napięcia diody w woltach;

«Vr» - napięcie stabilizacyjne (w woltach) i komunikat «AVALANCHE/LAWINA» - jeśli diody Zenera są używane w mostku diodowym (diody lawinowe).

**OSTRZEŻENIE! Obecność różnych zanieczyszczeń na testowanych stykach może prowadzić do niedokładnych pomiarów.**

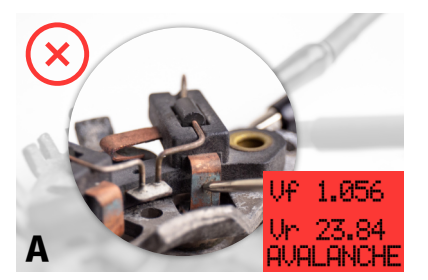

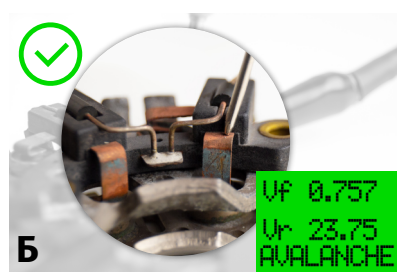

**Rysunek 4. Wykonywanie pomiarów:** A) - źle; Б) - dobrze

17

## Instrukcja obsługi - tester MS021

,,,,,,,,,,,,,,,,,,,,,,,,,,,,,,,,,,,,,,

2.1 Jeśli dioda działa, zostaną wyświetlone wartości «Vf» i «Vr». Ekran będzie zielony.

2.2. Jeśli dioda ma podwyższoną wartość «Vf» - ekran będzie żółty.

Decyzję o kondycji mostka diodowego należy podjąć na podstawie odczytów «Vf» i rodzaju (modelu) diody (diody Zenera). Wartość bezwzględna «Vf» nie zawsze jest decydującym parametrem podczas sprawdzania mostka diodowego. Ważne jest, aby zwrócić uwagę na rozpiętość «Vf» między różnymi diodami tego samego mostka diodowego. Na przykład dla mostka diodowego o wartości 50 A wartość «Vf» = 0,850 V może być dość typowa. Jeżeli rozproszenie «Vf» między diodami nie przekracza ± 0,020 V, taki mostek diodowy można uznać za sprawny. W przypadku mostka diodowego 120 A wartość Vf = 0,850 V jest już niezwykle wysoką wartością. Diodę z takim «Vf» należy uznać za wadliwą.

2.3. Jeśli dioda jest uszkodzona, ekran zmieni kolor na czerwony.

CIRCLITT

2.4. W przypadku zwarcia lub otwartej diody - ekran będzie miał kolor czerwony, a także odpowiednie komunikaty «SHORT CIRCUIT/KRÓTKI OBWÓD», «DIODE BREAKDOWN/AWARIA DIODY» odpowiednio.

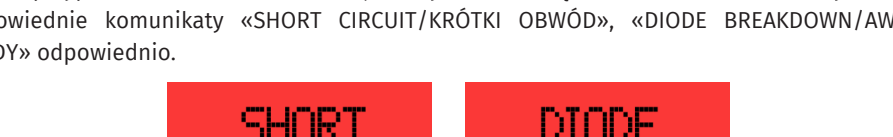

BREAKDOWN

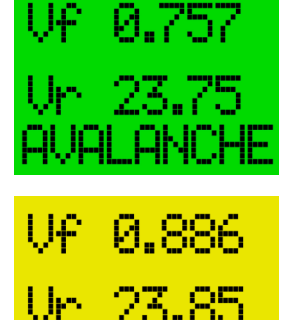

awa awaye

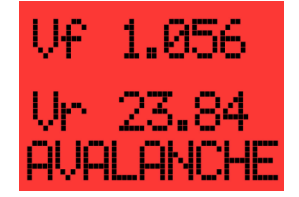

# 5.3. Konfiguracja urządzenia

Urządzenie ocenia stan techniczny diody na podstawie wielkości spadku napięcia w kierunku do przodu «Vf» i jest skonfigurowane tak, aby mógł być używany przez dowolnego operatora bez wystarczającej wiedzy o parametrach i charakterystyce diod. Urządzenie pozwala na zmianę wartości progowych według własnego uznania.

Aby wejść do menu ustawień (rys. 5), wykonaj następujące czynności:

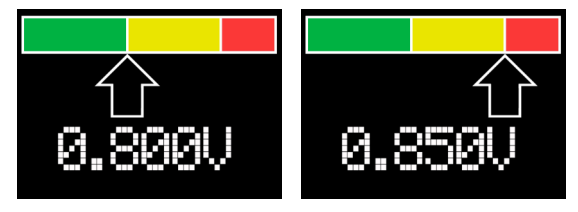

**Rysunek 5. Menu ustawienia progu indykacji kolorowej**

1)Wyłącz urządzenie.

2)Zaciśnij przycisk enkodera (patrz poz. 3 rys. 1).

3)Włącz urządzenie. Urządzenie przejdzie w tryb konfiguracji.

4)W tym trybie można zmienić wartość progową, po której kolor ekranu zmienia się na czerwony, a wartość progową, po której kolor ekranu zmienia się na żółty. Krótkie naciśnięcie przycisku enkodera umożliwia przełączanie między edytowalną wartością progową.

5)Obróć enkoder w prawo lub w lewo, aby zmienić wybraną ramkę.

6)Aby zapisać wybrane ustawienia, należy nacisnąć i przytrzymać przycisk enkodera, aż urządzenie przejdzie w tryb pracy i na ekranie pojawi się kommunikat «CONNECT PROBE TO DIODE/PODŁĄCZ SONDA DO DIODY».

7)Aby wyjść z menu ustawień bez zapisywania zmian, należy wyłączyć urządzenie.

# 6. OBSŁUGA URZĄDZENIA

Urządzenie MS021 jest przeznaczone do długotrwałej pracy przez całą dobę. Jednak w celu uzyskania maksymalnego czasu sprawności konieczne jest regularne sprawdzanie i, jak opisano poniżej, profilaktyka z zalecaną częstotliwością.

Poniżej znajdują się główne punkty, które należy sprawdzić podczas codziennej inspekcji:

•Czy środowisko jest akceptowalne dla działania stojaka (temperatura, wilgotność, zanieczyszczenie powietrza, wibracje itp.).

,,,,,,,,,,,,,,,,,,,,,,,,,,,,

•Czy przewody do podłączenia do złączy urządzenia są w dobrym stanie (kontrola wizualna).

•Czy sondy są w dobrym stanie (kontrola wizualna).

•Nie przechowuj ani nie używaj urządzenia w miejscach o wysokiej temperaturze, wilgotności, wybuchu, pożaru lub silnym polu magnetycznym. W wyniku narażenia na wilgoć działanie urządzenia może ulec pogorszeniu.

# 6.1. Czyszczenie i obsługa

Для очистки поверхности прибора следует использовать мягкие салфетки или ветошь, используя нейтральные чистящие средства. Дисплей следует очищать при помощи специальной волокнистой салфетки и спрея для очистки экранов мониторов. Во избежание коррозии, выхода из строя или повреждения прибора недопустимо применение абразивов и растворителей.

# 7. GŁÓWNE NIESPRAWNOŚĆI I SPOSOBY ICH USUWANIA

Ниже приведена таблица с описанием возможных неисправностей и способами их устранения:

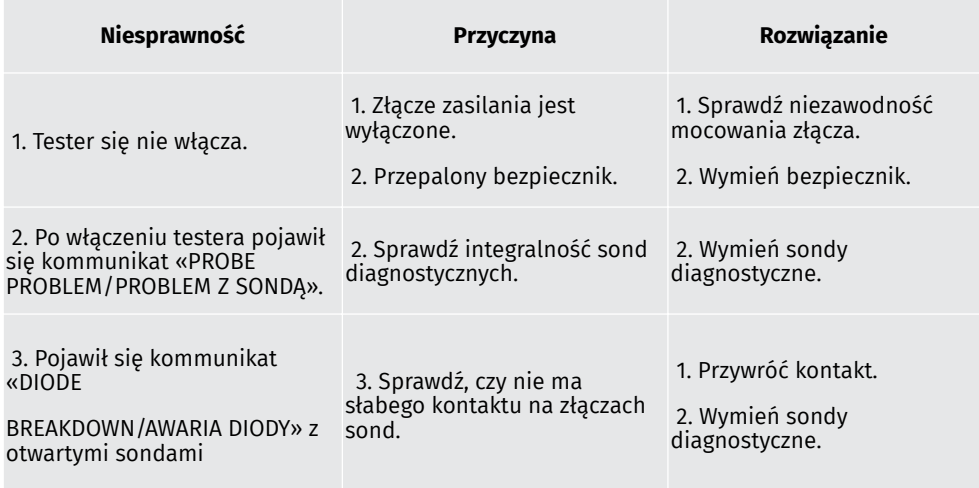

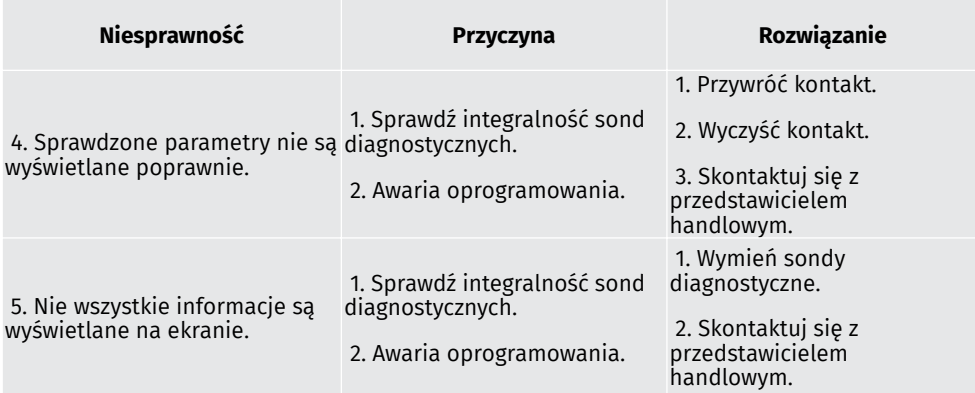

# 8. UTYLIZACJA

Do utylizacji MS021 jest zastosowana dyrektywa europejska 2202/96/WE [WEEE (dyrektywa w sprawie odpadów z urządzeń elektrycznych i elektronicznych)].

Przestarzałe urządzenia elektroniczne i urządzenia elektryczne, w tym kable i osprzęt, a także baterie i akumulatory, należy usuwać oddzielnie od odpadów domowych.

Skorzystaj z dostępnych systemów zwrotu i odbioru do utylizacji odpadów.

Właściwie zutylizowane stare urządzenia pomogą uniknąć szkód dla środowiska i zdrowia osobistego.

# СОДЕРЖАНИЕ

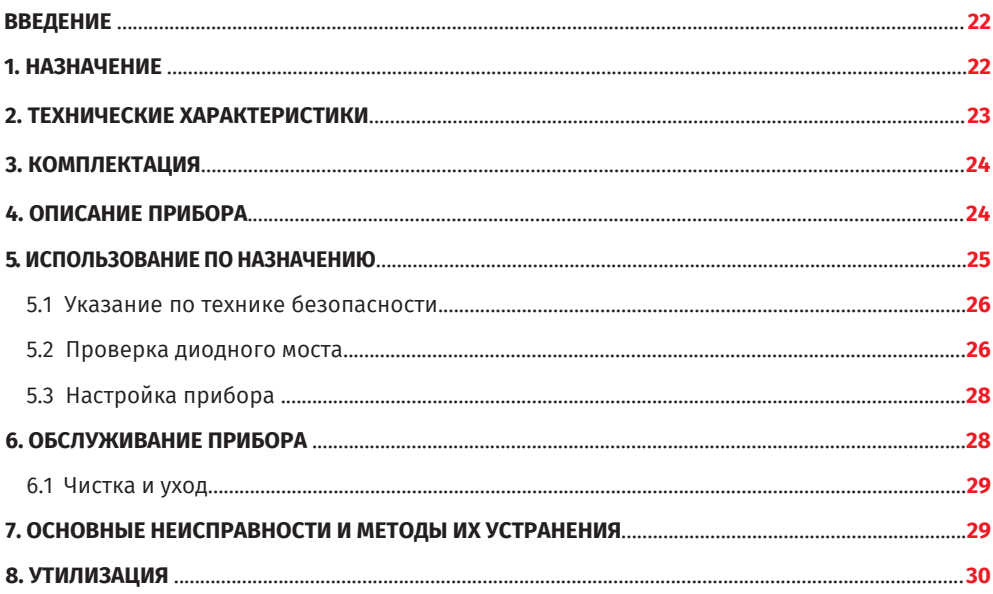

## ВВЕДЕНИЕ

Благодарим Вас за выбор продукции компании MSG Equipment

Прибор для диагностики диодных мостов MSG MS021 изготавливается из высококачественных компонентов и материалов.

Настоящее Руководство по эксплуатации содержит сведения о назначении, комплектации, конструкции, принципе действия, технических характеристиках и правилах эксплуатации прибора MS021.

Производитель оставляет за собой право на изменение конструкции и программного обеспечения без предварительного уведомления пользователей.

Перед использованием MS021 (далее по тексту прибор) внимательно изучите данное Руководство по эксплуатации, при необходимости пройдите специальную подготовку на предприятии-изготовителе прибора.

Целью разработки прибора MS021 является потребность крупных станций технического обслуживания и мастерских по ремонту генераторов в приборе, позволяющем быстро и точно определить техническое состояние диодного моста. Наиболее распространённый способ оценки технического состояния диодного моста это проверка диодов с помощью мультиметра. У такого способа есть существенный недостаток – невозможность определить тип диода и выявить диод у которого ухудшились характеристики. Обычный мультиметр осуществляет проверку током примерно 0.002А. Данная величина тока является слишком маленькой в сравнении с рабочими токами диода. Прибор MS021 осуществляет проверку диода током 0.9А, что позволяет точно оценить состояние диода.

## 1. НАЗНАЧЕНИЕ

Прибор MS021 предназначен для оценки работоспособности и целостности диодных мостов автомобильных генераторов, а также диодов в отдельности.

Прибор позволяет определить:

- тип диода (обычный диод, лавинный диод);
- деградацию диода (повышенное падение напряжения в прямом направлении);
- напряжение обратного пробоя лавинного диода;
- пробой диода;
- обрыв диода;
- наличие плохого контакта диода с токопроводящими шинами.

## 2. ТЕХНИЧЕСКИЕ ХАРАКТЕРИСТИКИ

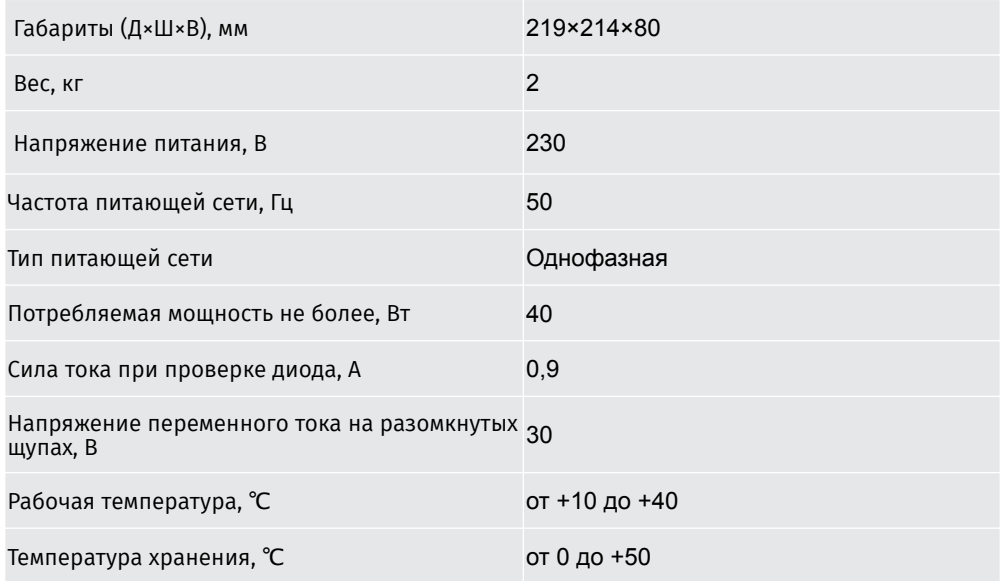

## 3. КОМПЛЕКТАЦИЯ

В комплект поставки диагностического прибора MS021 входит:

- прибор MSG MS021 – 1 шт.;

- кабель питания – 1 шт.;

- плавкий предохранитель (тип 5x20мм, ток 0,5А) – 1шт.;

- кабель со щупом– 1 шт.;

- кабель с зажимом – 1 шт.;

- руководство по эксплуатации – 1 шт.

Осмотрите прибор MS021. При обнаружении повреждений, перед включением оборудования, необходимо связаться с заводом изготовителем или торговым представителем.

**ПРЕДУПРЕЖДЕНИЕ! При наличии видимых повреждений, эксплуатация оборудования запрещена.**

## 4. ОПИСАНИЕ ПРИБОРА

Прибор содержит экран 1 рис. 1, который отображает измеряемые параметры и сигнализирует цветовой индикацией о техническом состоянии проверяемого диода. Два разъема 2 рис. 1 для подключения диагностических кабелей (см. рис. 2). Подключение диагностических кабелей можно производить в любой комбинации. Ручка энкодера 3 рис.1 используется для тонкой настройки прибора под специфические задачи. Кнопка 4 отвечает за включение прибора. На задней стороне прибора (см. рис. 3) расположен предохранитель и разъём для подключения кабеля питания.

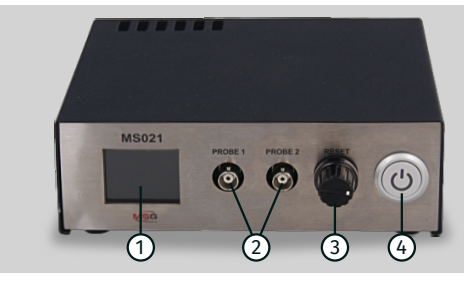

**Рисунок 1. Общий вид прибора MS021:** 1 – Экран; 2 – Разъёмы для подключения диагностических кабелей; 3 – Энкодер с кнопкой; 4 – Кнопка включения прибора.

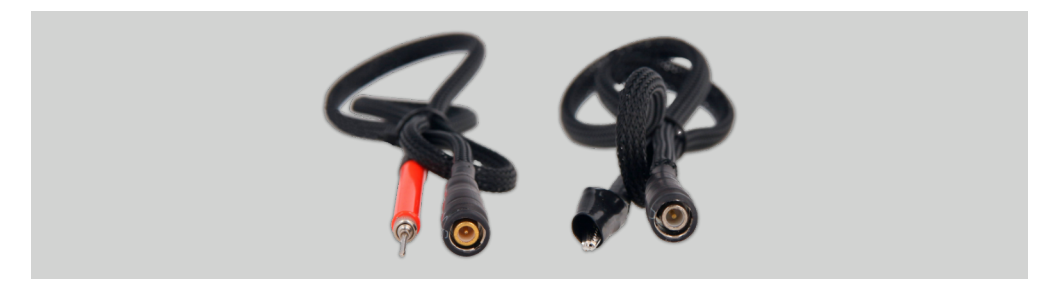

**Рисунок 2. Диагностические кабели**

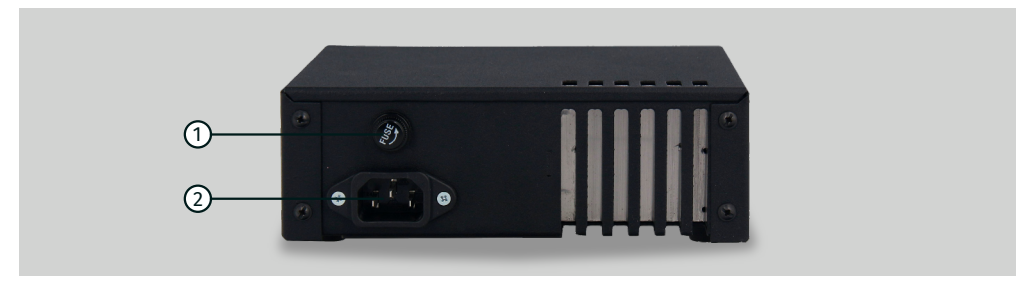

#### **Рисунок 3. Общий вид прибора MS021 вид сзади:** 1 – Предохранитель; 2 – Разъём для подключения кабеля питания.

# 5. ИСПОЛЬЗОВАНИЕ ПО НАЗНАЧЕНИЮ

1. Используйте прибор только по прямому назначению.

2. Прибор предназначен для использования в помещении. При использовании прибора на улице необходимо учитывать условия окружающей среды и технических характеристик прибора, изложенных в п. 2.

3. Во избежание повреждения или выхода прибора из строя не допускается внесение изменений в электрическую схему прибора по своему усмотрению. В случае неисправности обращайтесь на предприятие-изготовитель или к торговому представителю.

4. Не оставляйте прибор с замкнутыми щупами на время более 2 мин.

5. Работая с измерительным щупом, держите пальцы на пластиковой части. Касание к металлической части измерительного щупа при проведении измерений может привести к ошибкам измерений.

#### 

6. Прибор оборудован системой диагностики состояния щупов. Если прибор выявит проблему с щупами, на экране появится надпись «PROBE PROBLEM». В случае появления на экране надписи «DIODE BREAKDOWN» при разомкнутых щупах – это так же свидетельствует о проблеме с щупами. Проверьте правильность и надёжность соединения, если щупы подключены правильно и проблема не ушла – обратитесь в службу поддержки.

## 5.1. Указания по технике безопасности

1. К работе с прибором допускаются специально обученные лица, получившие право работы на стендах (приборах) определенных типов и прошедшие инструктаж по безопасным приемам и методам работы.

2. Убедитесь в том, что измерительные зажимы не имеют повреждений изоляции или участков оголенного металла. Проверьте, нет ли в зажимах обрывов. В случае обнаружения повреждения, перед использованием прибора, замените их.

## 5.2. Проверка диодного моста

Проверка диодного моста производиться следующим образом:

1. Включите прибор. Подключите зажим к корпусу диодного моста. На экране будет выведено сообщение «CONNECT PROBE TO DIODE».

2. Щупом прикоснитесь к контакту проверяемого диода. На экране отобразиться следующая информация:

«Vf» – величина падения напряжения на диоде в вольтах;

«Vr» – напряжение стабилизации (в вольтах) и надпись «AVALANCHE» – если в диодном мосте используются стабилитроны (лавинные диоды).

**ПРЕДУПРЕЖДЕНИЕ! Наличие на проверяемых контактах различных загрязнений может привести к неточности измерений.**

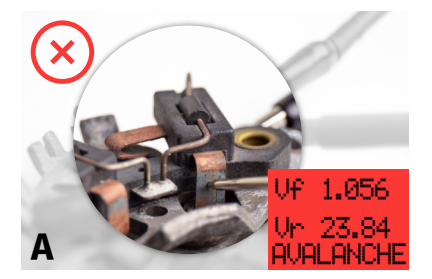

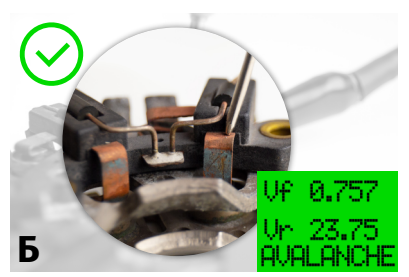

**Рисунок 4. Проведение измерений:** А) – неправильно; Б) – правильно

2.1. Если диод исправен – отобразиться величина «Vf» и «Vr». Экран будет иметь зелёный цвет.

2.2. Если диод имеет повышенное «Vf» – экран будет иметь жёлтый цвет.

Решение о исправности диодного моста следует принимать основываясь на показаниях «Vf» и типе (модели) диода (стабилитрона). Абсолютное значение «Vf» не всегда является определяющим параметром при проверке диодного моста. Важно обращать внимание на разброс «Vf» между разными диодами одного диодного моста. Например, для диодного моста, рассчитанного на ток 50A, значение «Vf» = 0,850В может оказаться вполне типовым. Если разброс «Vf» между диодами не превышает ±0,020V такой диодный мост можно считать исправным. Для диодного моста, рассчитанного на ток 120A, «Vf» = 0,850В уже является критически высоким значением. Диод с таким «Vf» необходимо признать неисправным.

2.3. Если диод неисправен – экран будет иметь красный цвет.

2.4. Если присутствует короткое замыкание или обрыв диода – экран будет иметь красный цвет, а также соответствующие сообщения «SHORT CIRCUIT», «DIODE BREAKDOWN» соответственно.

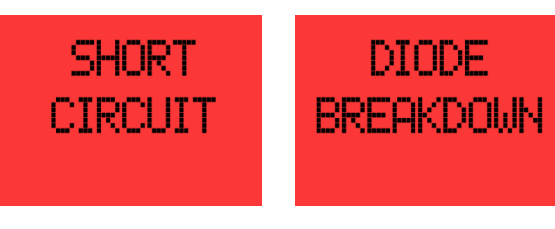

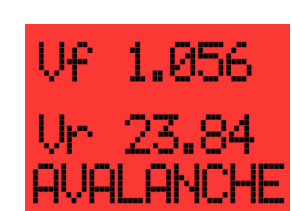

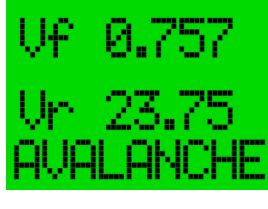

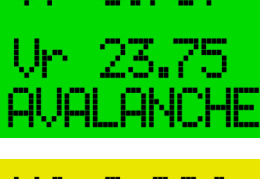

23.85

luqi qiyini

# 5.3. Настройка прибора

Прибор оценивает техническое состояние диода по величине падения напряжения в прямом направлении «Vf» и настроен таким образом, чтобы им мог пользоваться любой оператор без достаточных знаний о параметрах и характеристиках диодов. Прибор позволяет изменять пороговые значения на Ваше усмотрение.

Для входа в меню настройки (рис. 5) необходимо:

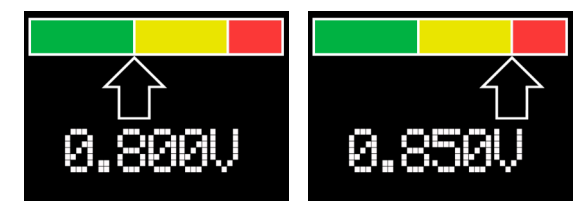

#### **Рисунок 5. Меню настройки пороговых значений цветовой индикации**

1) Выключить прибор.

2) Зажать кнопку энкодера (см. поз.3 рис.1).

3) Включить прибор. Прибор войдёт в режим настройки.

4) В этом режиме Вы можете изменить пороговое значение, которое задаёт индикацию исправного (зелёный цвет) и неисправного (красный цвет) диода. Короткое нажатие на кнопку энкодера переключает между пороговыми значениями.

5) Вращением энкодера по часовой или против часовой стрелки производиться изменение выбранной границы.

6) Для сохранения выбранных настроек необходимо нажать и удерживать кнопку энкодера пока прибор не перейдёт в рабочий режим и на экране появиться надпись «CONNECT PROBE TO DIODE».

7) Для выхода из меню настроек без сохранения изменений необходимо выключить прибор.

# 6. ОБСЛУЖИВАНИЕ ПРИБОРА

Прибор MS021 рассчитан на долголетнюю работу в круглосуточном режиме. Однако для максимального периода безотказной эксплуатации необходимо регулярно проводить его осмотр и, описанные ниже, профилактические работы с рекомендуемой периодичностью.

Ниже приведены основные моменты, которые необходимо проконтролировать при ежедневном осмотре:

• Является ли окружающая среда допустимой для эксплуатации стенда (температура, влажность, загрязненность воздуха, вибрация и т. п.).

• Находятся ли в исправном состоянии провода для подключения к разъемам прибора (визуальный осмотр).

• Находятся ли в исправном состоянии измерительные щупы (визуальный осмотр).

• Не храните и не используйте прибор в местах с повышенной температурой, влажностью, опасностью взрыва или возгорания, сильным магнитным полем. В результате воздействия сырости характеристики прибора могут ухудшиться.

## 6.1. Чистка и уход

Для очистки поверхности прибора следует использовать мягкие салфетки или ветошь, используя нейтральные чистящие средства. Дисплей следует очищать при помощи специальной волокнистой салфетки и спрея для очистки экранов мониторов. Во избежание коррозии, выхода из строя или повреждения прибора недопустимо применение абразивов и растворителей.

# 7. ОСНОВНЫЕ НЕИСПРАВНОСТИ И МЕТОДЫ ИХ УСТРАНЕНИЯ

Ниже приведена таблица с описанием возможных неисправностей и способами их устранения:

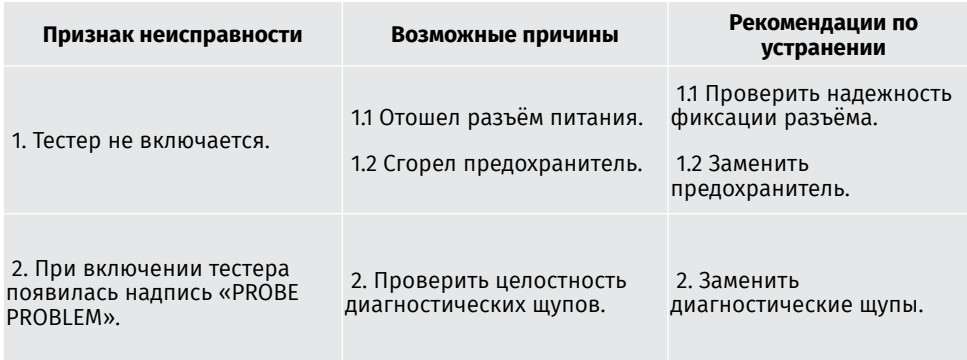

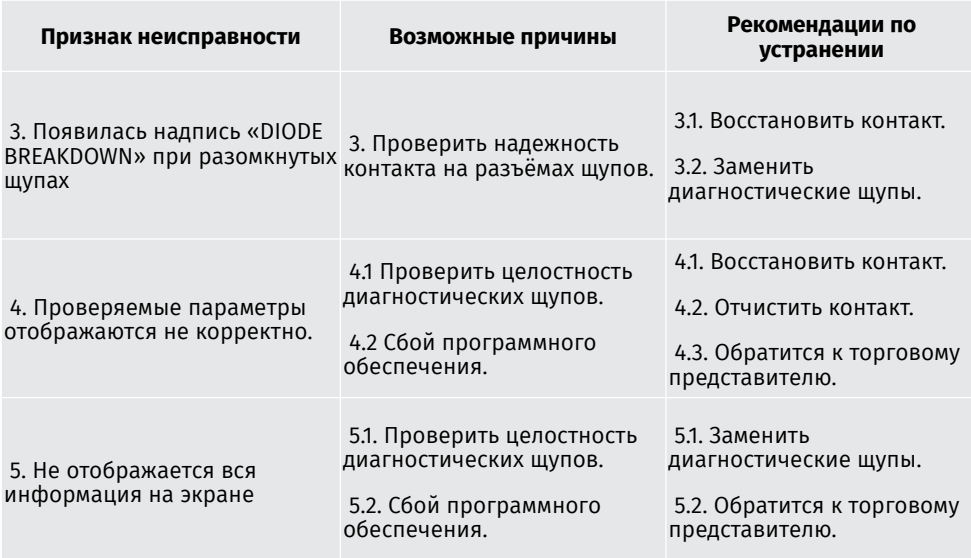

## 8. УТИЛИЗАЦИЯ

При утилизации MS021 действует европейская директива 2202/96/EG [WEEE (директива об отходах от электрического и электронного оборудования)].

Устаревшие электронные устройства и электроприборы, включая кабели и арматуру, а также аккумуляторы и аккумуляторные батареи должны утилизироваться отдельно от домашнего мусора.

Для утилизации отходов используйте имеющиеся в вашем распоряжении системы возврата и сбора.

Надлежащим образом проведенная утилизация старых приборов позволят избежать нанесения вреда окружающей среде и личному здоровью.

## **Contacts**

HEAD OFFICE MSG EQUIPMENT

st. 18 Biolohichna, 61030, Kharkiv, Ukraine

**Regional sales** seller@servicems.com.ua +38 067 572 26 28 +38 057 728 49 64 **servicems.com.ua**

> **International sales** sales@servicems.eu +38 057 728 01 71 **servicems.eu**

#### REPRESENTATIVE OFFICE IN RUSSIA MSG EQUIPMENT

st. General Belov, 16, building 4, Moscow info@servicems.ru

+74 98 716 42 61

#### **servicems.ru**

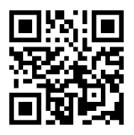

#### REPRESENTATIVE OFFICE IN EUROPE STS SP.Z.O.O

Modlinskaya 209, 03-120 Warszawa, Poland +48 81 884 70 71 sales@servicems.eu **sts.parts**

Technical support

msgsupport@servicems.eu Skype: MSG Support

## Kontakty

#### GŁÓWNE BIURO MSG EQUIPMENT

Ul. Biologiczeskaya, 18, 61030, Charków, Ukraina

**Sprzedaż regionalna** seller@servicems.com.ua +38 067 572 26 28 +38 057 728 49 64 **servicems.com.ua**

**Międzynarodowa sprzedaż** sales@servicems.eu +38 057 728 01 71 **servicems.eu**

#### PRZEDSTAWICIELSTWO W ROSJI MSG EQUIPMENT

Ul. Generała Biełowa, 16, budynek 4, Moskwa info@servicems.ru

+74 98 716 42 61

#### **servicems.ru**

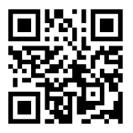

#### PRZEDSTAWICIELSTWO W EUROPIE STS SP.Z.O.O

Ul. Modlinskaya 209, 03-120 Warszawa, Polska +48 81 884 70 71 sales@servicems.eu **sts.parts**

#### Wsparcie techniczne

msgsupport@servicems.ru Skype: MSG Support

#### Контакты

ГЛАВНЫЙ ОФИС MSG EQUIPMENT

ул. Биологическая, 18 61030, Харьков, Украина

**Региональные продажи** seller@servicems.com.ua +38 067 572 26 28

+38 057 728 49 64 **servicems.com.ua**

**Международные продажи**

sales@servicems.eu +38 057 728 01 71 **servicems.eu**

#### ПРЕДСТАВИТЕЛЬСТВО В РОССИИ MSG EQUIPMENT

ул. Генерала Белова, 16, строение 4, Москва info@servicems.ru

+74 98 716 42 61

#### **servicems.ru**

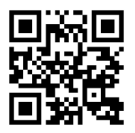

#### ПРЕДСТАВИТЕЛЬСТВО В ЕВРОПЕ STS SP.Z.O.O

Модлинская 209, 03-120 Варшава, Польша +48 81 884 70 71 sales@servicems.eu **sts.parts**

Служба технической поддержки

msgsupport@servicems.ru Skype: MSG Support

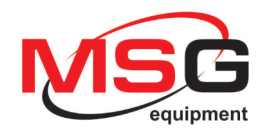

# CE EHI